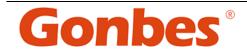

# USER'S MANUAL

## **Industrial Monitor Converter**

(CGA/EGA/RGB to VGA)

Model: GBS-8219

GONBES Technology Co.,Ltd Apr 2010

User's Manual

- 0 -

## **Copyright Notice and Disclaimer**

All rights reserved. No parts of this manual may be reproduced in any form without the express written permission of GONBES Technology Co., Ltd(GONBES) makes no representations or warranties with respect to the contents hereof. In addition, information contained herein are subject to change without notice. Every precaution has been taken in the preparation of this manual. Nevertheless, GONBES assumes no responsibility for errors or omissions or any damages resulting from the use of the information contained in this publication.

Gonbes is a trademark of GONBES Technology Co., Ltd. All other trademarks belong to their respective owners.

#### 1. Important Info

Before start this product, please read the User's Manual carefully, it contains all product-related warnings and important issues.

Do not try the followings:

- unauthorized repairs or parts replacement or other operations
- inappropriate placement including but not limited to lightning, fire, exposure to rain, water, gas
- switch to the power not in the voltage allowable range
- remove the modified label or the warranty label

#### Cautions:

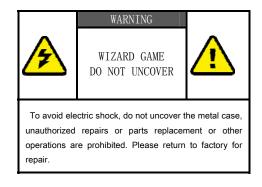

User's Manual

#### 2. Features

GONBES Technology Co., Ltd (GONBES) in the industrial equipment under long-term maintenance and reconstruction of the monitors& display systems on the lessons learned to gather requirements and feedback of many customers, after many years of development and testing, based on the strength in GBS 8218 launch of innovative industrial monitor converter - GBS 8219, it achieved Industrial video signal(RGB/CGA/VGA to VGA) conversion fully automated operation, will give you the maintenance and replacement of industrial display to bring about affordable price and convenient.

- Feature specifications

| Input  | Signals                            | MDA、CGA、EGA、RGB、RGB Sog、RGBS、RGBHV、YPbPr                    |
|--------|------------------------------------|-------------------------------------------------------------|
|        | Interface                          | 9pin、3pin、6pin、14pin、20pin、25pin                            |
|        | Horizontal<br>Frequency<br>Rate(H) | 12kHz to 40kHz<br>automatically recognized                  |
| Output | Supports                           | 15pin VGA, Resolution: 800*600/60HZ<br>or custom-resolution |
|        | Interface                          | D-Sub 15 PIN standard VGA port                              |
| Power  | DC 12V 1.0A                        |                                                             |

#### Note:

1.YPbPr = YUV

2.Input Horizontal Frequency Rate 12kHz to 40kHz automatically recognized.

3.Support RGB and YPbPr

- 4. Support Interlaced Scanning and Line by Line Scanning.
- 5. Support Vertical Resolution from line200 to line 600 automatically recognized.
- 6.Support variable Horizontal Resolution automatically recognized.
- 7.Support RGBHV (separate sync) ,RGBS (composite sync), automatically recognized
- 8.Output resolution: 800\*600/60Hz standard VGA or custom-resolution.

User's Manual

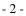

## 3. Interface Specification

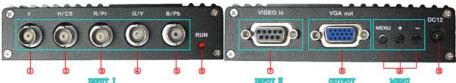

|            | and of a source a                              | Gostos atato     |
|------------|------------------------------------------------|------------------|
| Item       | Spec.                                          | Remarks          |
| 1) V       | To connect V interface of the input device     |                  |
| ② H/CS     | To connect H(CS) interface of the input device |                  |
| ③ R/Pr     | Red signal input/ Pr signal input              | Input Channel I  |
| ④ G/Y      | Green signal input/ YPBPR -Y signal input      |                  |
| 5 B/Pb     | Blue Signal input/YPBPR -Pb signal input       |                  |
| 6 RUN      | Running Status Indicator                       |                  |
| ⑦ VIDEO in | To connect 9-pin interface of the input device | Input Channel II |
| 8 VGA out  | Standard sub-15p VGA female interface          | VGA Output       |
| 9 MENU     | Use to adjust screen /programming              |                  |
| 10 DC12    | Power input DC12V, 1A                          |                  |

Note: Input Channel I, Input Channel , you can choose one of them

### 4. Definition for I/O interface

| Table 4.1 | Definition | for | Input | Channel | : |
|-----------|------------|-----|-------|---------|---|
|-----------|------------|-----|-------|---------|---|

| PIN     | Input Signal                                  |  |
|---------|-----------------------------------------------|--|
| p1(GND) | Connect to the ground                         |  |
| p2(GND) | Connect to the ground                         |  |
| P3(R)   | connect R(ed) interface of the input device   |  |
| P4(G)   | connect G(reen) interface of the input device |  |
| P5(B)   | connect B(lue) interface of the input device  |  |
| P6      | Undefined(null)                               |  |
| P7      | Undefined(null)                               |  |
| P8(H)   | connect H(CS) interface of the input device   |  |
| P9(V)   | connect V interface of the input device       |  |

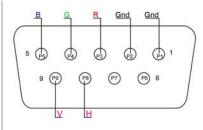

Figure 4.1 Definition for Input Channel

User's Manual

- 3 -

| Table 4.2 Definition for Input Channel I |                                                                                                    |                                         |  |
|------------------------------------------|----------------------------------------------------------------------------------------------------|-----------------------------------------|--|
| BNC                                      | Input Signal                                                                                                    | Connection image                        |  |
| Pb, Y, Pr                                | YPbPr input signal (right image)<br>Interface: three BNC slot, connected<br>to the corresponding Pb, Y, Pr<br>interface, then Y monochrome port. | Figure 4.2 Analog 3BNC (YPBPR) Input.   |  |
| R、G、B                                    | RGB Sog input signal (right image)<br>Interface: three BNC slot, connected<br>to the corresponding R, G, B slot,<br>then G monochrome port.      | Figure 4.3 Analog 3BNC (RGB Sog) Input. |  |
| R, G, B, S                               | RGBS CS Composite Sync (right<br>image)<br>Interfaces: 4 BNC slot, connected to<br>the corresponding R, G, B, S I,<br>monochrome then G, S I     | Figure 4.4 Analog 4BNC (RGBS CS) Input. |  |
| R. G. B. H. V                            | RGBHV separate sync (right image)<br>Interface: 5 BNC port, connected to<br>the corresponding R, G, B, H, V I,<br>monochrome then G, H, V I      | Figure 4.5 Analog 5BNC (RGBHV) Input.   |  |

## 5. Operation Menu

| •      |                                                                                                    | 一般设定(Setting)<br>水平位置(H_Position)<br>水平大小(Width)<br>垂直位置(V_Position) | 高级设定(Advance)<br>+38<br>-16<br>+25<br>- |
|--------|----------------------------------------------------------------------------------------------------|----------------------------------------------------------------------|-----------------------------------------|
| Item   | Spec.                                                                                                    | 垂直大小 (Higth)<br>相位调节 (Phase)                                         | +05<br>00                               |
| ①MENU  | -press it to enter into OSD menu<br>-click it once to select and click<br>again to exit the current line | 视频源类型(Style)<br>同步信号(Sync)<br>输入阻抗(Resistance)                       | RGB(A)<br>SEPARATE(HV)<br>750Ω          |
| 2 "+"  | -click it to move the cursor up<br>-click it to add the value                                            | 扫描方式 (Scanning)<br>退出&保存 (Exit&Save)                                 | Interlaced                              |
| 3 "- " | -click it to move the cursor down<br>-click it to deduct the value                                       | 视频源信息 (Info) HS 00<br>GBS8219 v1.0 091230 w                          |                                         |

User's Manual

- 4 -

## 6. Accessories& Details

Table 6.1 Accessories list

| Item            | ΟΤΥ | Remarks           |
|-----------------|-----|-------------------|
| User's Manual   | 1   | English           |
| Power Adaptor   | 1   | DC12V,1A          |
| half 9pin cable | 1   |                   |
| 9pin M-F cable  | 2   | 1 Male + 1 Female |

Table 6.2 Details of half 9Pin cable

| Name | Wire color  | Signal                       |
|------|-------------|------------------------------|
| A    | Silver web  | Shield                       |
| В    | Black wire  | Ground (GND)                 |
| С    | White wire  | Vertical Frequency Rate(V)   |
| D    | Orange wire | Horizontal Frequency Rate(H) |
| Е    | Blue wire   | Blue (B)                     |
| F    | Green wire  | Green(G)                     |
| G    | Red wire    | Red(R)                       |
| Н    | Brown wire  | Undefined (null)             |

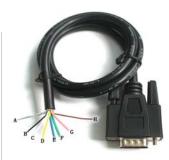

Figure 6.2 Half 9pin cable

## 7. Assembly and debugging

Step 1: access signals, if not display or display color is not correct, adjust the video source type items, adjusted to the input video signal with the same type, color, only the normal display. (Available options are: YUV color, RGB (D) digital TTL signals, RGB (A) mode may signal)

Step 2:The system can automatically identify the signal. If you adjust the first step, the image color display is no need to manually adjust the normal; if there distortions in the image, you need to manually adjust the synchronization signal and the signal source to adjust to the same types of synchronization, you can normally display.

Step 3: If the screen shows elongated, and the overflow to the bottom of the screen, put the adjusted scanning: Progressive Scan (Progressive); if the adjustment of the vertical position to a maximum, the image display is still only half of the display, put the adjust the scanning mode: interlaced scan (Interlaced).

Step 4: Adjust the horizontal position, horizontal size, vertical position, vertical size of the items, adjusted to the satisfaction of the location.

Step 5: input impedance, select the input source impedance than with select 750 in Europe, relatively light, if you choose all 750 European white side, you should choose for the 75 euro.

Step 6: the phase adjustment, if the image appears small waves up and down type jitter, can adjust the consistency with the input signal phase.

Step 7: Save and Exit: Save all the parameters and exit the menu.

User's Manual

- 5 -